### 地域資源創成学部および地域資源創成学研究科 におけるオンライン授業の視聴方法等について

#### 令和2年10月13日公開

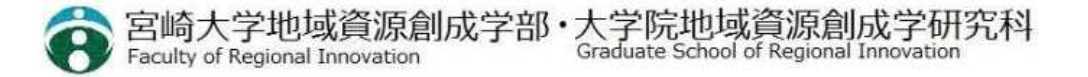

# 学生の皆さんへ

- 新型コロナウイルスの感染拡大を受けて、授業を5月11日からしばらくの間、座学 の授業は原則的にオンラインで実施することとなっております。後学期においては、 対面授業が一部行われますが、その他の授業は遠隔授業となります。
- 自分が受講する科目がどのように行われるのか、シラバス等で確認してください。
- 授業や実習に関する詳細については、各科目におけるシラバスあるいは授業担当 教員から直接メールでお知らせすることになります。
- 在学生の皆さんは、予め自宅等のネットワーク環境やWebClassへの接続方法を 確認しておいてください。
- 対面授業は学部独自のガイドラインや各授業担当教員が指示する感染症対策 に従い受講してください。
- 遠隔授業を大学内で受講しなければならない場合、同時双方向の講義を受講 する場合はL101、オンデマンドの講義を受講する場合はL102をご利用ください。 原則として、それ以外の場所(学食、共用スペース等)での受講はしないでくださ い。ただし、前後の授業が対面で、配当されている教室が同じ場合は遠隔授業で あっても、その教室を使用してかまいません。

# 学生の皆さんに準備しておいてもらいたいこと

- 宮崎大学の情報(ICT)システムを正しく使えるようになっておいてください。
- 宮崎大学のICTシステムには、学務情報システム(わかば)と履修管理システム (WebClassと学習カルテ:履修システム)があります。「わかば」は履修科目登 録に、WebClassはオンデマンド型のオンライン授業で使います。

わかば:https://wakaba3.of.miyazaki-u.ac.jp/campusweb/top.do WebClass: https://webclass.eden.miyazaki-u.ac.jp

- オンライン授業はパソコン、タブレット、スマートフォンのいずれでも受講できます。動 画を視聴しながらの作業やレポートの作成、小テストなどの機会があるので、画面 の大きいパソコン環境を用意しましょう。
- 自宅で授業を受けるために、動画を視聴可能な環境が必要です。インターネットや スマートフォンの通信容量を確認してください。ギガ不足にならないように、十分な 容量または無制限のネット環境を引くことを勧めます。
- 通信環境や端末などに問題がある場合には、必ず授業担当教員あるいはクラス 担任(指導教員)に連絡してください。

## オンライン授業について

- オンライン授業には「オンデマンド型」と「双方向型」の2種類があります。
- オンデマンド型は、宮崎大学の履修管理システム(WebClass)を用いる授業で す。皆さんは自宅等からWeb上にあるビデオやナレーション付きの教材などを視聴 します。質問や議論はメールや掲示板などの手段で行います。

教材は、本学の学習支援システムWebClassから配信します。

URL: https://webclass.eden.miyazaki-u.ac.jp

• 双方向型配信授業は、Web会議システムを使い、同時配信で行う授業です。 宮崎大学では「Zoom」※と呼ばれるシステムを使って行います。

Zoomにより配信する授業の視聴URLは

https://zoom.us./j/ アンチョンのある

※前学期においては「Webex」を多くの科目で使用していましたが、10月以降は、Zoomを使用すること となりました。

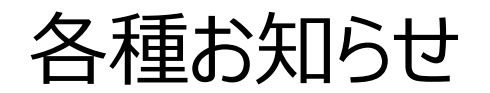

- 授業等の日程は、後期の授業期間は10月1 日(木)~2月2 日(火)の予定です。定期試験は、授業 終了の翌日 2月 3日(火)~9 日(火)の予定です。
- 授業時間が90 分に戻ります。ただし、昼休みが12:00~13:30までとなります。このことに伴い、各時限の 授業開始時刻が以下のとおりとなります。

第1・2時限 8:40-10:10 第3・4時限 10:30-12:00 (昼休み 12:00-13:30) ←例年より30分長いので、以降注意! 第5・6時限 13:30-15:00 第7・8時限 15:15-16:45 第9・10時限 17:00-18:30

- 授業に関する情報は自分で確認してください。シラバスに、授業ごとの実施形態(対面 or 遠隔等)に関す る情報が掲載されます。講義日の前日には、必ずシラバスを確認してください。また、双方向型授業の参加案 内などの連絡事項は「@student.」のメールアドレスに授業担当教員から伝えられます。見逃さないように気を 付けてください。
- 確認・修正期間は、10月22日(木)~11月4日(水)です。
- 毎朝体調を確認し発熱や風邪症状のほか、息苦しさ、倦怠感、味覚・嗅覚異状などの症状があった場合に は、外出を控え、所属の教務・学生担当係( c-kyoumu@of.miyazaki-u.ac.jp )へ連絡の上、チェッ クシート2を記入してください。
- 常に3 密を避け、マスクの着用、手洗いの励行、Social distance の確保など新しい生活様式を実践すると ともに、引き続き感染対策の徹底をお願いいたします。

## オンデマンド型授業の受講 (1)

「わかば」のポータルサイトから入ります。

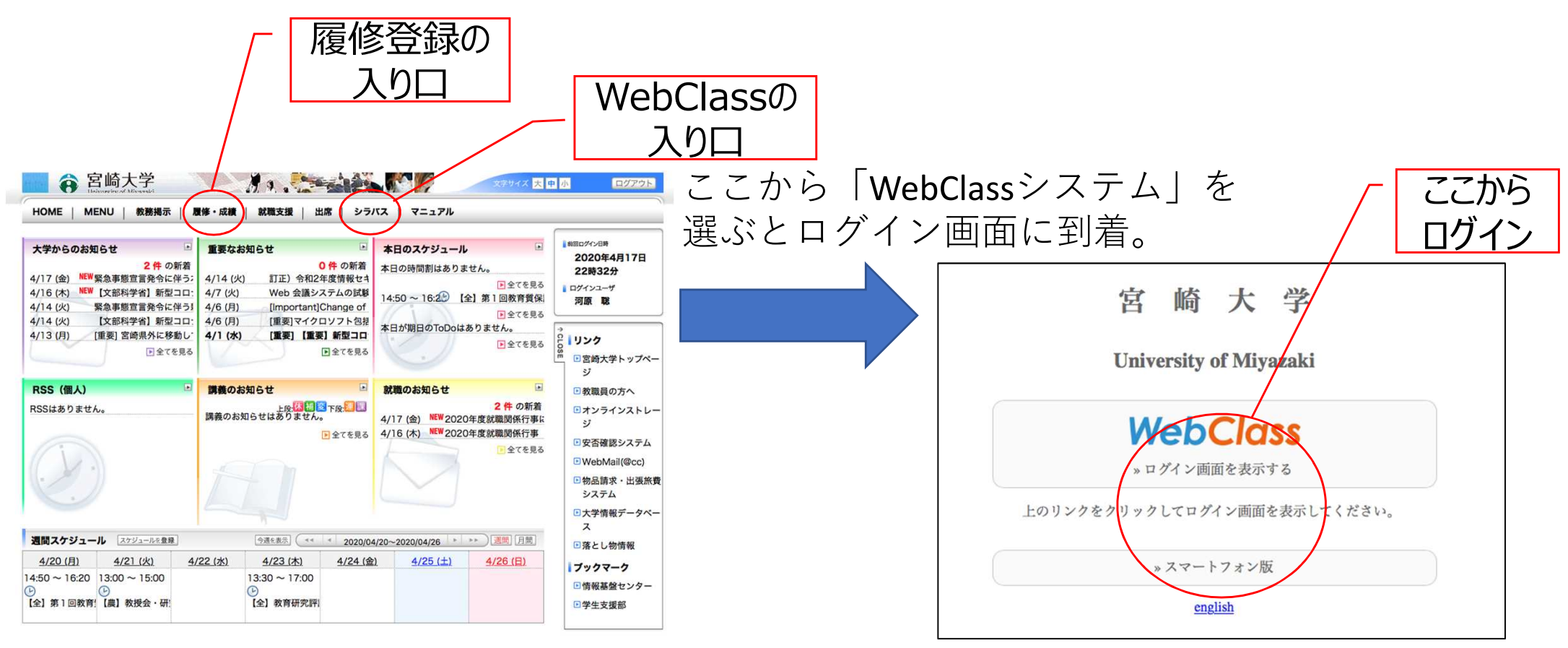

Copyright FUJITSU LIMITED 2005-2020

#### ※学生さん用のポータルはメニューが若干異なります。

オンデマンド型授業の受講 (2)

> WebClassのログイン画面

**WebClass** 

**D** Web Class USE

Mivazaki)

ユーザID

パスワード

ログイン

宮崎大学 (Universiy of

ようこそWebClassへ!コーザIDとパスワードを入

カレてログインボタンをクリックしてください。

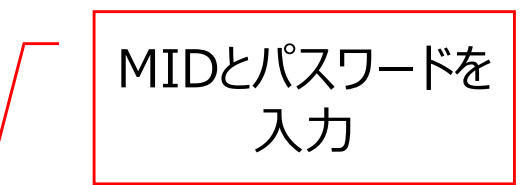

 $\overline{m}$ 

ログインボタン

お知らせ

• お知らせはありません。

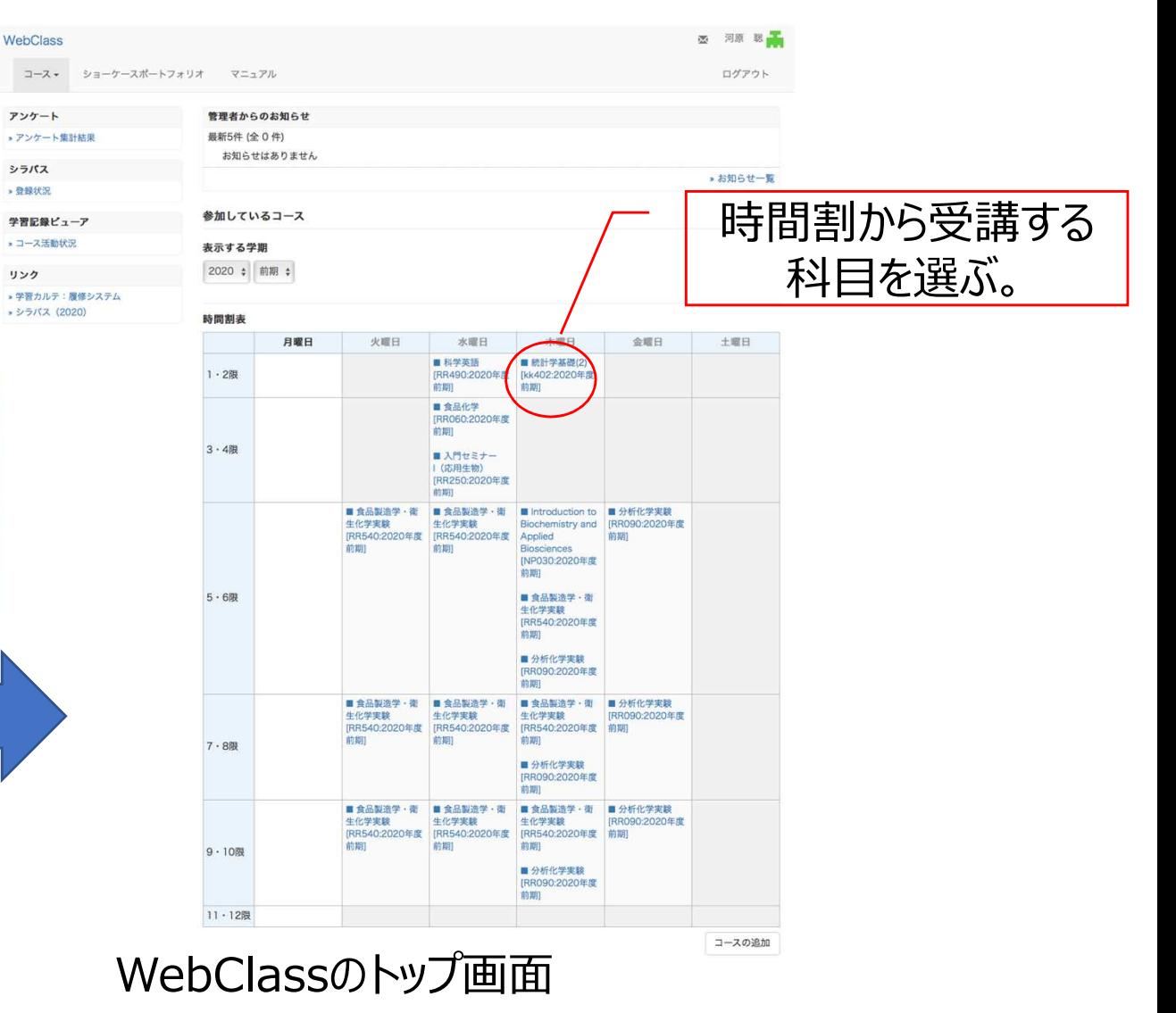

※学生さん用の画面は若干異なっているかもしれません。

## オンデマンド型授業の受講 (3)

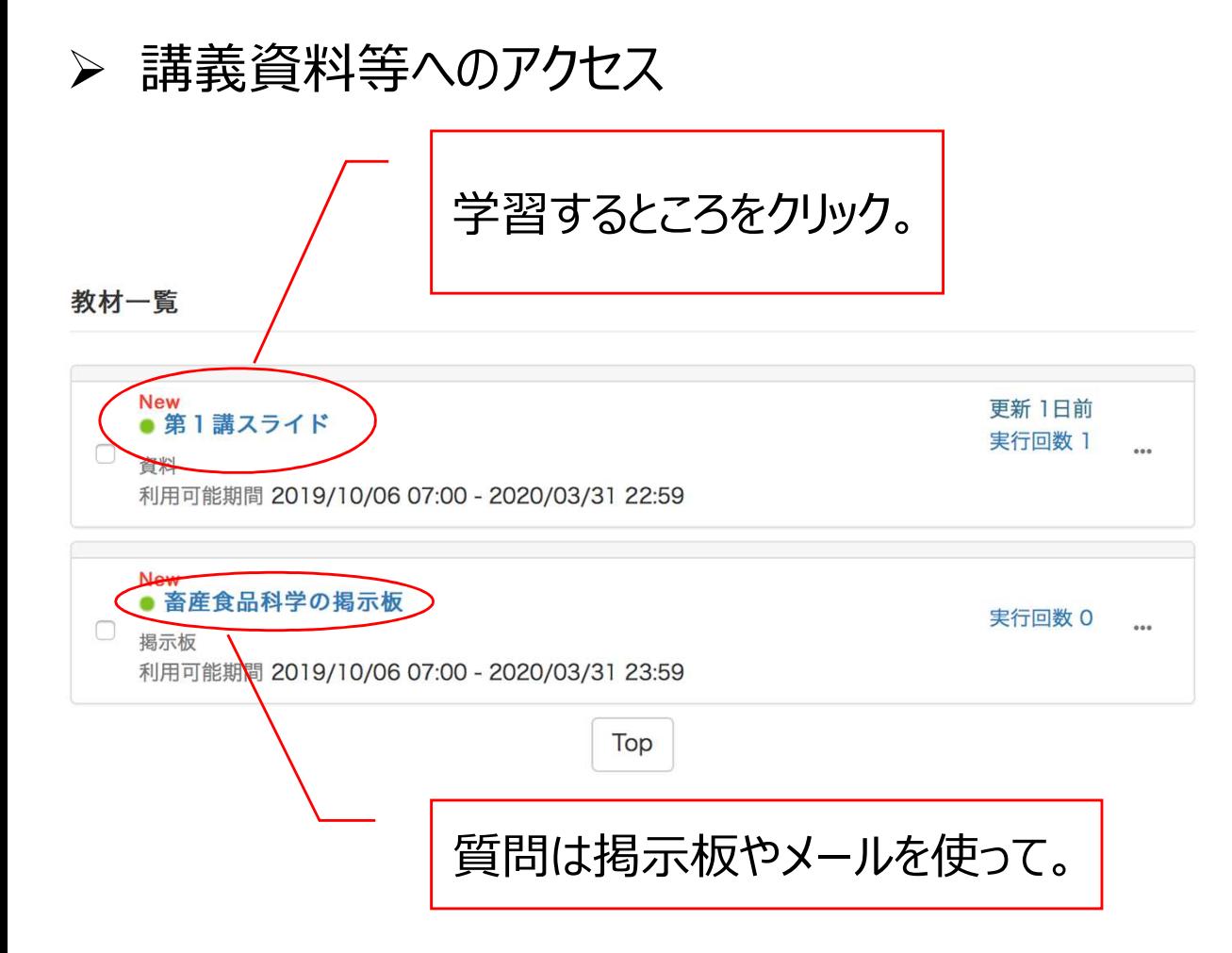

クリック レポート課題や提出、小テストなども教材一覧に並びます。

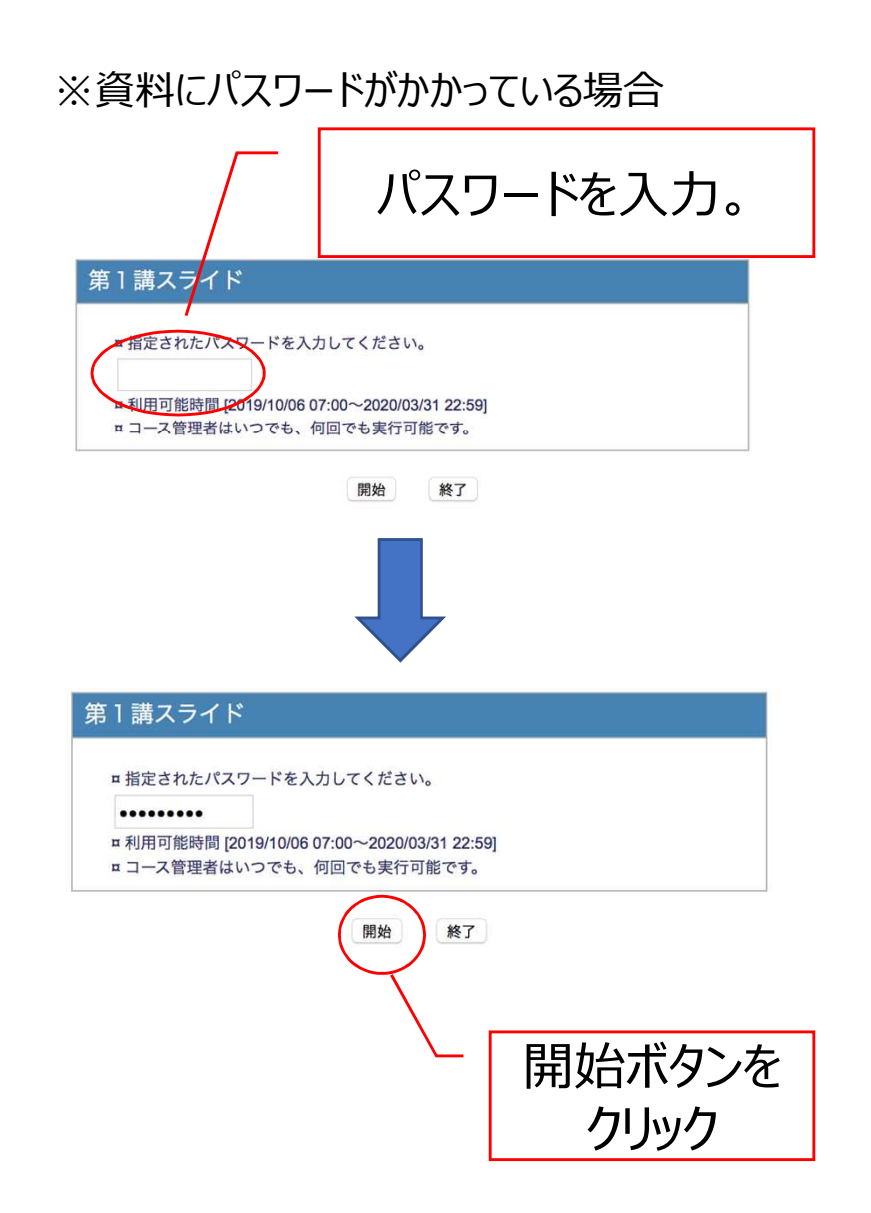

### 双方向型授業の受講 (Zoom (Zoom Video Communications社) の場合)

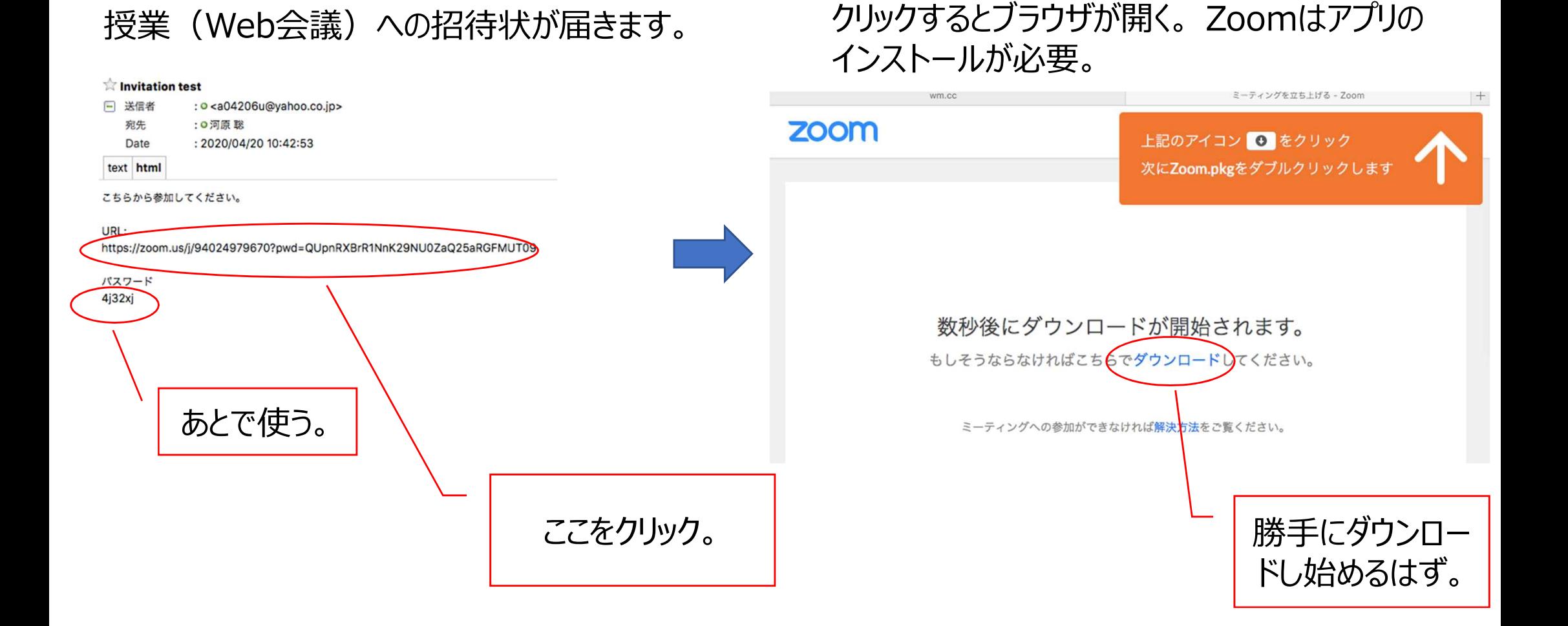

### 接続時の注意について(PC・タブレット・スマートフォン共通)

接続時に接続方法を選択する場合がありますが、必ず「インターネットを使用した通話」を 選択してください。ダイヤルインを選択した場合、国際通話料金を請求される場合があります。

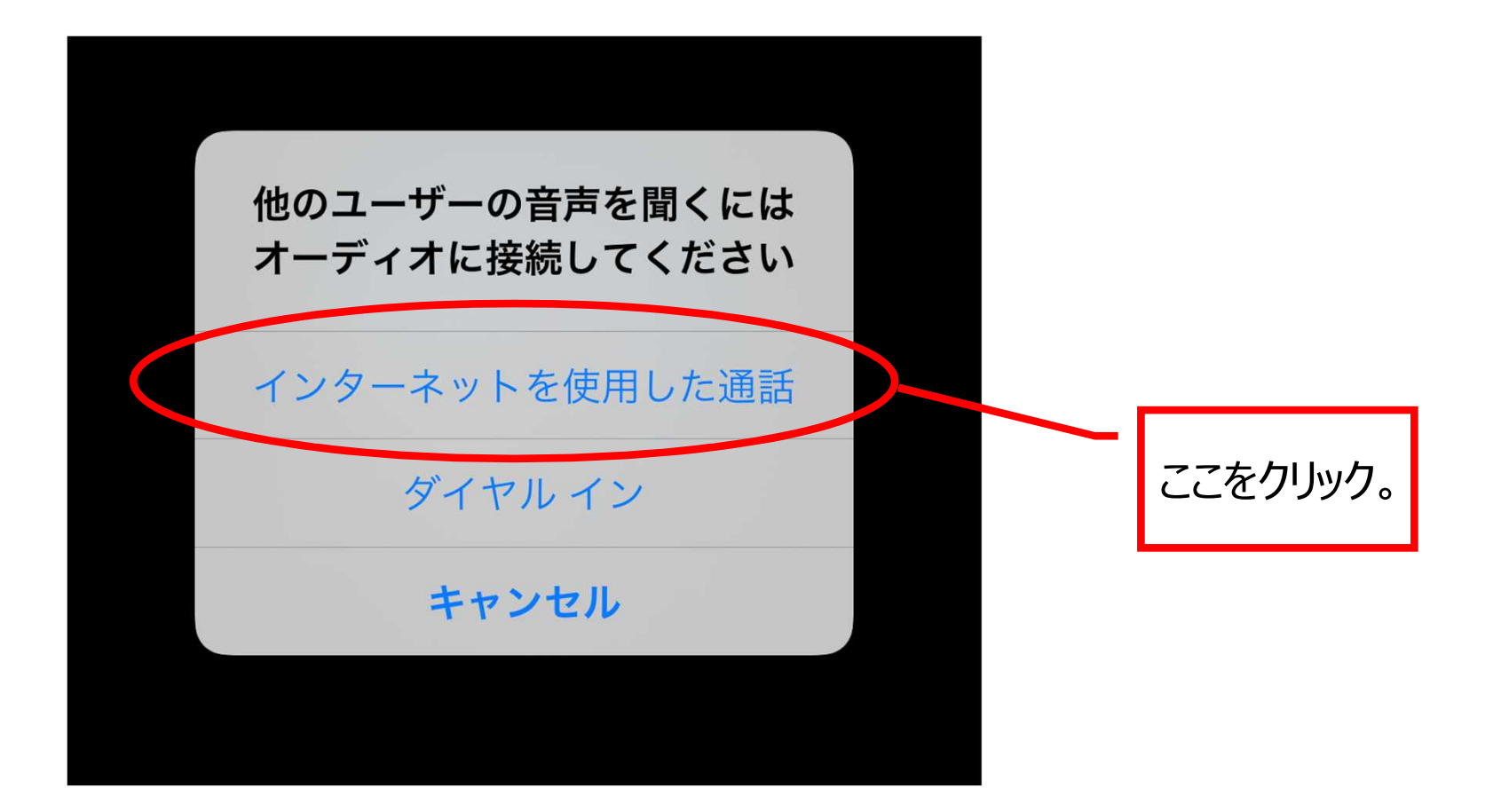

学生が受講する前に確認すること

【注意点】

- 1.Zoomで講義を受講する場合は、PCを使用すること。PCは受講前までに必ず充電してください。
- 2.カメラはノートPCについている他、外付けカメラでも利用は可能。
- 3.マイクはできる限り、ヘッドセットやイヤホンとマイクがついているものを利用してください。 PCのマイクを使用するとキーボート入力時の音が相手に大きく聞こえます。
- 4.受講する際は、できる限り静かな室内で受講してください。
- 5.Zoomやメール、Webclassなどの必要なブラウザ、アプリ以外は終了させておく。
- 6.接続するネット環境が不安な場合は、講義によっては大学が用意する受講場所を利用してください。
- 7.教員から通知された受講URLやパスワードは他人へ転送したり、SNSなど部外者に漏洩することがないようにして ください。
- 8.一つの部屋で複数者でzoomを利用する場合は、ヘッドセットやイヤホンとマイクついているものを必ず使用して ください。また、できる限り距離をとってください。
- 9.遠隔授業の参加時は、高額な通話料金を請求されないために「インターネット経由」を必ず選択します。

【準備】

①事前にwebclass等、教員から通知された講義内容を確認しておく。 ②ZoomをPCにインストールする場合は、講義開始30分前には完了させておく。(別ページ参照) ③講義開始の5分前には、通知された講義URLをクリックして接続しておく。

A4型サイズのPC画面は、教員による講義が表示され、読みやすいサイズで受講す る場合、PCで講義ノートの作成がスペースが狭くなる場合があります。 PCは受講用に利用し、通常のノートと筆記用具を利用するとパワーポイントや映 像が見やすくなります。 ワンポイントアドバイス 11